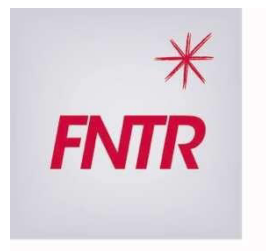

LA MOBILITÉ EST EN NOUS

## **Janvier 2020**

# **GUIDE PRATIQUE D'UTILISATION POUR LA LETTRE DE VOITURE ELECTRONIQUE**

## **Je souhaite utiliser la lettre de voiture électronique, que dois-je faire ?**

Rien de plus simple.

Vous êtes transporteur routier de marchandises, vous pouvez utiliser Transfollow immédiatement, que ce soit au niveau national ou international.

Pour cela

- 1) Il vous suffit de prendre contact avec la FNTR, Baptiste PÉLISSIÉ (01 44 29 04 18 ou baptiste.pelissie@fntr.fr) ou avec votre correspondant local en région, pour lui signifier votre volonté d'utiliser la solution.
- 2) Désigner une personne au sein de votre entreprise qui sera le référent et nous communiquer ses coordonnées mail et téléphonique.
- 3) Signer la lettre d'engagement (LOI).

Nous ferons procéder à l'ouverture des droits pour l'utilisation du portail IRU/FNTR afin de vous permettre d'émettre ces lettres de voitures électroniques.

Si vous êtes réceptionnaire ou transporteur, sans émettre de lettre de voiture, il vous faudra télécharger via le Google store, l'application mobile Transfollow gratuite qui permettra le processus de signature électronique et l'envoi automatique des informations et documents à l'ensemble des acteurs de la chaîne de transport.

#### **Qui dois-je contacter pour des informations techniques sur le produit ?**

Pour toute demande d'information à caractère technique (intégration, technicité, améliorations etc.…) vous pouvez contacter :

Guillaume Salembier [gsalembier@transfollow.org](mailto:gsalembier@transfollow.org)  Mobile : 06 47 74 72 67

## **De quel matériel ai-je besoin ?**

Aucun matériel spécifique n'est requis.

Il suffit de disposer d'un ordinateur pour se connecter au portail afin de générer les lettres de voiture, et de smartphones ou tablettes (expéditeur, conducteur et destinataire) pour valider l'ensemble des maillons de la chaine du transport.

Cette validation se fait via des QR code uniques et 鳳凰 sécurisés pour chaque lettre de voiture émise, en lien avec l'application  $\frac{1}{100}$  TRANSFOLLOW et le portail.<br>L'attribution des lettres de voitures aux conducteurs se fait via des adresses mail qui

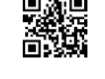

L'attribution des lettres de voitures aux conducteurs identifient le conducteur concerné et lui permettra de récupérer les lettres de voitures qui lui ont été attribuées.

Le web portail permet aussi de valider l'échange de QR code (Expéditeur/conducteur, Destinataire/conducteur) en utilisant les « douchettes » couplées à un ordinateur aux points d'enlèvement ou de réception dans les entrepôts.

#### **Quelle est la version système minimum requise pour les smartphones ou tablettes ?**

TRANSFOLLOW fonctionne sur tous les smartphones/tablettes sous Android 4.4 minimum et plus.

#### **Quelles informations dois-je communiquer ?**

Afin que vous puissiez accéder au portail IRU/FNTR permettant de créer, mettre à jour, visualiser, imprimer une lettre de voiture ou émettre une lettre de voiture électronique, un compte dédié à votre entreprise doit être créé. Pour cela rien de plus simple, il vous faudra nous communiquer les éléments suivants une seule fois.

- Nom de votre entreprise
- Adresse de votre entreprise
- Nom d'une personne référent au sein de votre entreprise
- Numéro de téléphone de la personne référent
- Email de la personne référent

Lorsque vous émettez une lettre de voiture électronique, vous devrez indiquer les coordonnées mail d'une personne désignée chez l'expéditeur, le destinataire et l'adresse mail d'un conducteur pour pouvoir lui attribuer les lettres de voitures.

Vous pourrez sauvegarder ces informations pour une utilisation ultérieure, afin que ces personnes reçoivent en temps réel les notifications des différents statuts de la marchandise (enlevée, en cours d'acheminement, livrée).

#### **Comment assigner une lettre de voiture à un conducteur ?**

Il suffit de disposer d'une adresse mail par conducteur, à laquelle sera associée la lettre de voiture créée sur le portail.

Avant son départ et en se connectant via le WIFI de l'entreprise ou de n'importe quel point WIFI, il récupèrera les lettres de voiture qui lui sont assignées sur son smartphone ou sa tablette.

Une fois récupérées, elles seront visualisables et utilisables même s'il n'y a pas de connexion Internet et il pourra procéder aux processus de signature.

#### **J'ai besoin de lettres de voiture, comment dois-je procéder ?**

Le portail permet de commander les lettres de voitures directement grâce à votre identifiant de connexion et votre mot de passe.

Lors de la validation de votre commande les lettres de voitures électroniques commandées seront créditées sur votre compte et immédiatement disponibles.

Une facture récapitulative vous sera adressée en fin de Mois correspondant au nombre de crédits utilisés réellement.

## **Quel est le coût de la lettre de voiture électronique ?**

Le coût estimé des crédits électroniques correspondant aux lettres de voiture est compris entre 0,35€ et 0,75€ en fonction du volume utilisé.

Toutefois vous ne payez que ce que vous consommez.

Les crédits lettres de voitures électroniques peuvent être commandés selon vos besoins et il n'est pas nécessaire de commander un stock prévisionnel.

En fin de mois vous recevez une facture récapitulative des crédit consommés.

## **Quel est le coût de mise en place de la solution pour mon entreprise ?**

En cas d'utilisation du portail simple, il n'y a aucun coût si ce n'est le coût d'achat des crédits correspondants au lettres de voitures et un « abonnement » annuel de 450,00€. En cas d'intégration du portail dans votre TMS, le cout du développement informatique avec votre service IT reste à votre charge et Transfollow pourra appuyer vos équipes soit à distance, soit en se déplaçant, frais à la charge de votre entreprise.